## **SOP for GST REG-29 Cancellations**

The functionality to cancel the Registration for migrated taxpayers was made available on GST Portal in October 2017. FORM GST REG-29 was meant for cancellation of the existing taxpayers who were not required to be migrated under GST Regime.

Many migrated taxpayers who had issued invoices and filed returns under GST Regime inadvertently and erroneously cancelled their registration through GST REG-29. There was no system validation in the GST Portal to restrict such users from filing GST REG-29. The expectation from the taxpayer was that whosoever applied for cancellation would after reading the instructions and query on the portal, "Have you issued any tax invoice under GST Regime?" not go ahead and apply for cancellation. However, many taxpayers filed and cancelled their registration through GST REG-29 inadvertently and erroneously.

A list of taxpayers who used REG-29 for cancellation along with information of returns filed by them is enclosed. Registration of some taxpayers were activated subsequently on request from either Taxpayer or the tax officer as they erroneously cancelled their Registration.

All India statistics of REG-29 Cancelled cases.

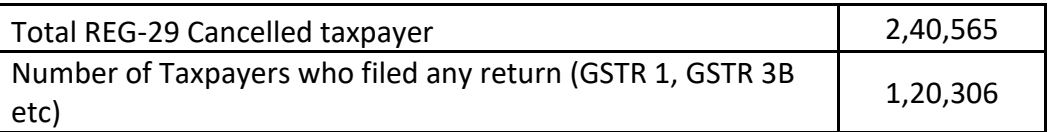

Shown below is the current status of REG-29 Cancelled Taxpayer.

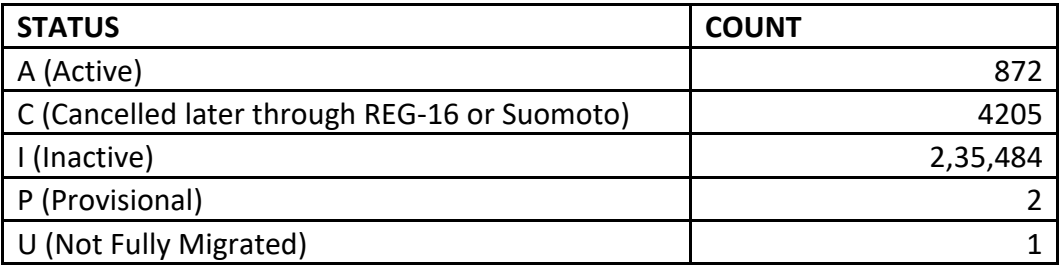

Administrative authority of REG-29 Cancelled taxpayer as per GST System.

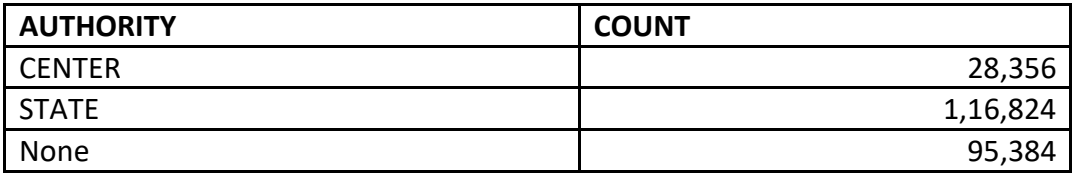

Kindly examine the list being sent to you and thereafter send request to GSTN to mark their status from "Inactive" to "Active". Once marked "Active", Taxpayer will be able to login to GST Portal (Inactive is currently restricted). The Taxpayer can file FORM GST REG-16 or Tax Officer can cancel the Registration through Suomoto Cancellation functionality. Once Cancelled, Taxpayer will be able to file returns as applicable.

## **Steps to be followed**

**Step 1:** States and CBIC nodal officer to download the files with name *REG\_29\_User\_details.csv* and *REG\_29\_User\_Return\_filed\_Details.csv* in SFTP under REG\_29 folder from their respective directory

**Step 2:** States and CBIC authorities to examine the details and prepare the list of GSTINs which are to be activated ("Active").

**Step 3:** States and CBIC to upload the file having the list of GSTINs **to be activated** in same folder (REG\_29) in SFTP with file name as <State\_name>\_REG29\_activate<Date>.csv. For example **Delhi\_REG29\_18JAN2019.csv**

**<***Last date to upload the detail is 10 th February 2019>*

## *Only the GSTINs to be marked active has to be uploaded.*

**Step 4:** GSTN to extract the detail on *11th February* and activate the mentioned GSTINs for each State and CBIC.

**Step 5:** GSTN to trigger email and SMS to all the taxpayers who are being activated. *Email and SMS content will be shared with States and CBIC as well*.

**Step 6:** GSTN will upload the list of taxpayer who have been activated in SFTP under the same REG-29 folder. A separate communication will be sent to all States and CBIC for the same.

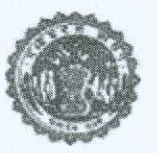

## कार्यालय वाणिज्यिक कर आयुक्त, मध्यप्रदेश, इन्दौर

महात्मा गाँधी मार्ग, मोती बंगला कम्पाउण्ड इन्दौर – 452007 फोन : ऑ. 0731–2537140, फैक्स : 0731–2536229 E-mail: commissioner.ho@mptax.mp.gov.in, computer.ho@mptax.mp.gov.in कमांक वाक/2019/ / 0 इन्दौर,दिनांक 23 प्रति.

> संभागीय संयुक्त आयुक्त (समस्त) वृत्त प्रभारी (समस्त) राज्य कर मध्यप्रदेश

विषय :--आरईजी-29 प्रस्तुत कर निरस्त हुए पंजीयत व्यक्तियों को पुनर्बहाली हेतु अवसर प्रदान करने के संबंध में।

 $-000 -$ 

उपरोक्त विषयांर्गत लेख है कि मध्यप्रदेश में वेट में पंजीयत व्यवसाईयों द्वारा जीएसटी में माईग्रेशन के समय प्रारूप आरईजी-29 में आवेदन प्रस्तुत कर लगभग दस हजार व्यवसाईयों ने जीएसटी पंजीयन निरस्त कराया था। ऐसा संज्ञान में आया है कि इनमें से कई व्यवसाईयों द्वारा त्रुटिवश/भूलवश आरईजी-29 में आवेदन कर पंजीयन निरस्त करा लिया है, जबकि इनमें से कुछ व्यवसाईयों द्वारा 01.07.2017 के बाद इनवाईस भी जारी किये गये है और विवरणी भी प्रस्तुत की गई है।

आरईजी-29 प्रस्तुति के कारण निरस्त हुये पंजीयन की पुनर्बहाली कराने हेतु अवसर प्रदान किया जा रहा है। जिसकी प्रक्रिया निम्नलिखित होगी:-

- मुख्यालय द्वारा ऐसे निरस्त हुए पंजीयनों की वृत्तवार सूची प्रेषित की जा रही है । वृत्त  $1.$ .<br>प्रभारी एसे करदाताओं से संपर्क कर पुनर्बहाली हेतु इच्छुक व्यवसाईयों से सादा कागज पर आवेदन प्राप्त करेंगें।
- संभागीय संयुक्त आयुक्त अपने संभाग के वृत्तों से निम्नानुसार प्रारूप में एक्सलशीट में  $2.$ सूची प्राप्त कर मुख्यालय को ई-मेल neha.rawal@mptax.mp.gov.in पर भेजे।

प्रारूप

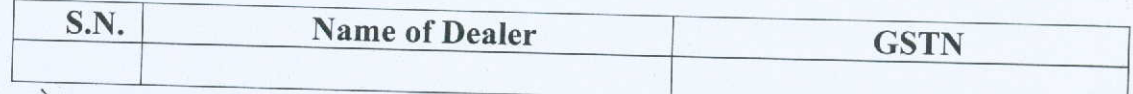

आवेदक करदाता यदि अधिकारिता के अलावा अन्य संभाग /वृत्त में आवेदन देता है तो 3. ऐसा आवेदन भी स्वीकार किया जाकर उसका नाम सूची में ले लिया जाये।

वृत्त प्रभारी सीधे मुख्यालय / जीएसटीएन को मेल न करें। 4.

अपेक्षित सूची 5 फरवरी 2019 तक मुख्यालय को संभागीय संयुक्त आयुक्त के माध्यम से प्रेषित करें।

संयुक्त आयुक्त वास्ते / आयुक्त राज्य कर मध्यप्रदेश,इन्दौर